# National Semiconductor is now part of

Texas Instruments.

Search http://www.ti.com/ for the latest technical

information and details on our current products and services.

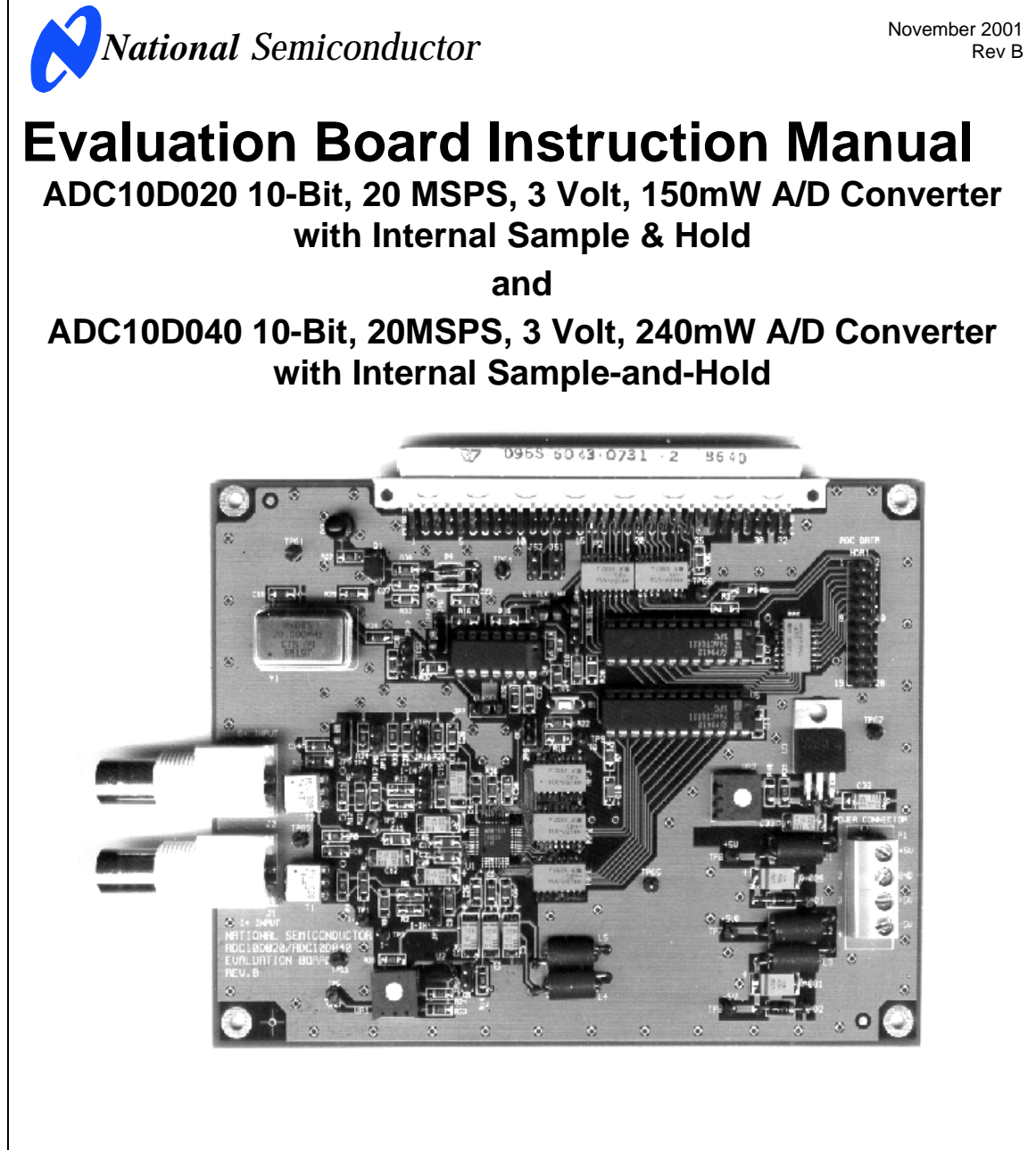

© 2001 National Semiconductor Corporation.

[ Blank Page ]

# **Table of Contents**

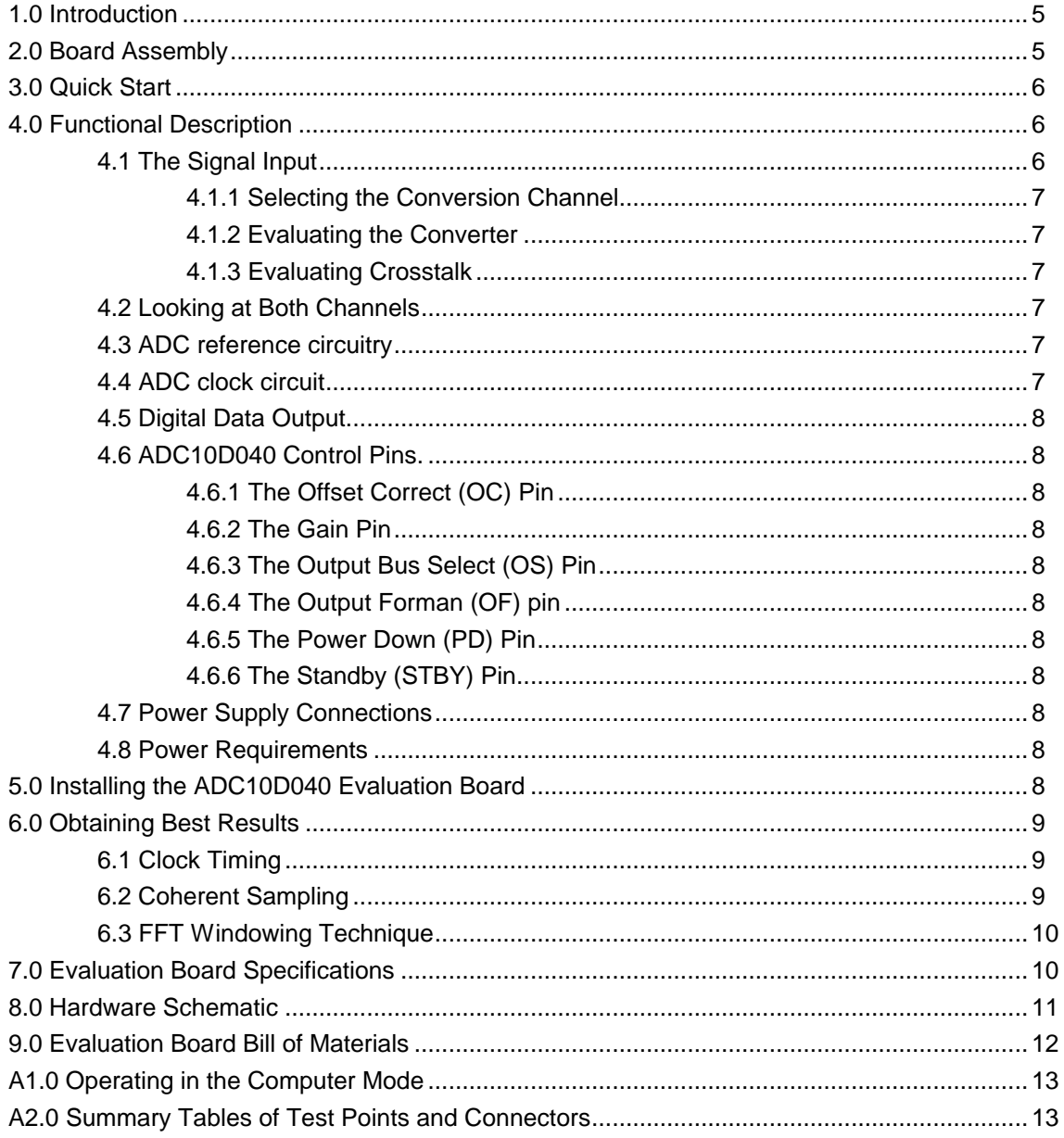

[ Blank Page ]

The ADC10D040EVAL Design Kit (consisting of the ADC10D040 Evaluation Board, National's WaveVision™ software and this manual) is designed to ease evaluation and design-in of National's ADC10D020 or ADC10D040 10-bit Analog-to-Digital Converter, which operate at speeds up to 20 MSPS and 40MSPS, respectively. Further reference in this manual to the ADC10D040 is meant to also include the ADC10D020, unless otherwise specified or implied.

The signal at the Analog Input is digitized and can be captured and displayed on a PC monitor as a dynamic waveform. The digitized output is also available at Euro connector P2 and 20-pin header HDR1.

The evaluation board can be used in either of two modes. In the Manual mode, suitable test equipment can be used with the board to evaluate the ADC10D040 performance.

In the Computer mode, evaluation is simplified by connecting the board to the WaveVision™ Digital Interface Board (order number WAVEVSN BRD 3.0), which is connected to a personal computer through a

**1.0 Introduction** serial communication port and running WaveVision™ software, operating under Microsoft Windows 95 or later.<br>Use program WAVEVSN2.EXE.

> The WaveVision™ software operates under Microsoft Windows and can perform an FFT on the captured data upon command and, with the frequency domain plot, shows dynamic performance in the form of SNR, SINAD, THD and SFDR.

> The signal at the Analog Input to the board is digitized and is available at pins B16 through B21 and C16 through C21 of P2. Pins A16 through A21 of P2 are ground pins. The digitized signal is also available at 20 pin header HDR1. See the board schematic of *Figure 8* for more details.

### **2.0 Board Assembly**

The ADC10D040 Evaluation Board may come preassembled or as a bare board that must be assembled. Refer to the Bill of Materials (Section 8.0) for a description of components, to *Figure 1* for major component placement and to *Figure 8* (in Section 8.0) for the Hardware schematic.

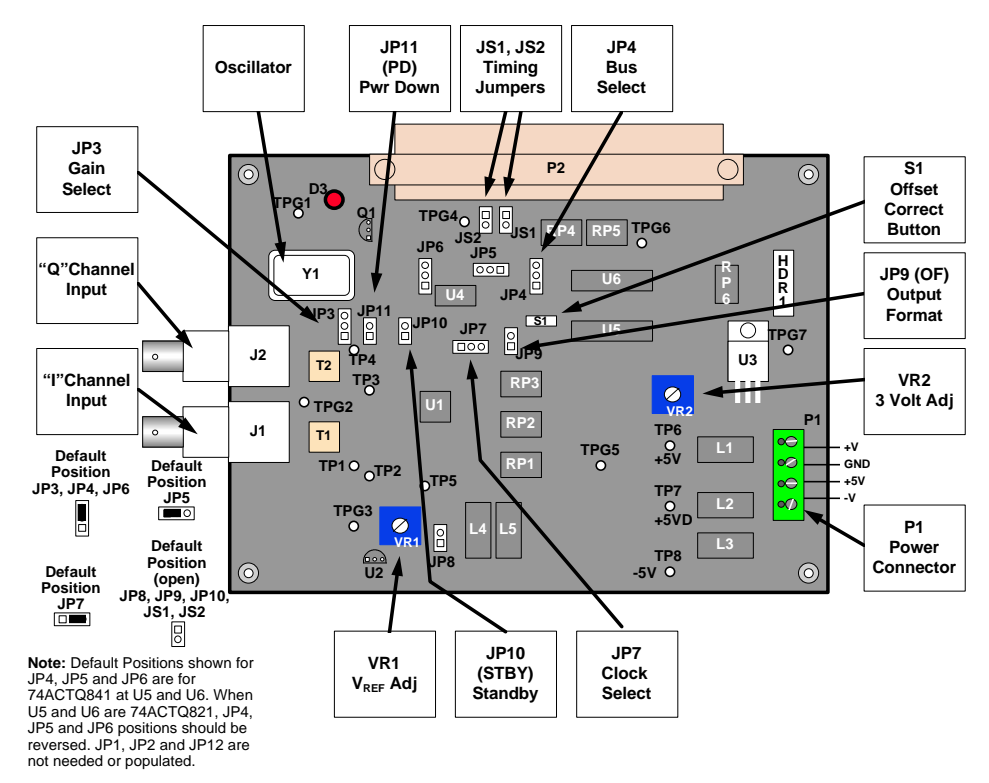

Figure 1. Component and Test Point Locations

Refer to *Figure 1* for locations of test points and major<br>ground. No connection to pin 4 of P1 is needed. components. For Stand-Alone operation**:**

- 1. Install an appropriate crystal into socket Y1. While the oscillator may be soldered to the board, using a socket will allow you to easily change clock frequencies. Remove oscillator Y1 for Computer mode operation to minimize noise.
- 2. To use the crystal oscillator located at Y1 to clock the ADC, connect the jumper on JP7 to pins 1 and 2 (opposite from default position shown in *Figure 1*.).
- 3. Connect a jumper between pins 2 and 3 of JP3 (default position) to set ADC gain at 1.
- 4. Connect a jumper between pins 2 and 3 of JP4 (default position) to select the output of the Ichannel bus (A jumper between pins 1 and 2 selects the Q-channel bus).
- 5. Connect a jumper between pins 1 and 2 of JP5 and of JP6 (default positions) if U5 and U6 are 74ACTQ841s. If U5 and U6 are 74ACTQ821s, connect jumpers between opposite pins described here. **4.0 Functional Description**
- 6. Connect a clean power supply to Power Connector P1. Supply +5V at pins 1 and 3 of P1. Pin 2 is ground. No connection to pin 4 of P1 is needed.
- **4.1 The Signal Input**<br>
either end of L4 or L5 to 3.0V ±0.05V. This evaluation board is
- 8. Use VR1 to set the reference voltage (V<sub>REF</sub>) for the ADC to 1.0V ±0.05V at TP5.
- 9. Remove any input signals from BNC connectors J1 and J2.
- 10. Press and release switch S1 to perform an offset correction.
- 11. Connect a signal of  $1V_{P-P}$  amplitude from a 50-Ohm source to Analog Input BNC J1. The ADC differential input signal can be observed at TP1 and TP2 (near VR1). Because of isolation resistors R1 and R8 (see schematic, *Figure 8*) and the scope probe capacitance, the input signal at TP1 and TP2 will not have the same frequency response as the ADC input.
- ensure that the signals at TP1 and TP2 remains below 1.0V<sub>P-P</sub>
- 13. The digitized signal is available at pins B16 through through a bandpass filter (See Section 4.1.2). B20 and C16 through C20 of P2.
- 14. Adjust the input level to get the desired output level. **NOTE:** If input frequency components above
- For Computer mode operation:
- 1. Connect the evaluation board to the Digital Interface Board. See the Digital Interface Board Manual for operation of that board.
- **3.0 Quick Start** 2. Connect a clean power supply to Power Connector P1. Supply +5V at pins 1 and 3 of P1. Pin 2 is
	- 3. Connect the jumper at JP7 to pins 2 and 3 (default position) to use the clock signal from the Digital Interface Board.
	- 4. Perform steps 3 through 12 of the Stand-Alone operation quick start, above.
	- See the Digital Interface Board Manual for instructions for setting the ADC clock frequency and for gathering data.
	- If the output level goes over range as seen on the data captured through WaveVision™, reduce the output level from the signal generator and capture data again. If the output level does not reach codes of 25 and 1000, increase the output level from the signal generator and capture data again.

To select the "Q" channel, and direct its output to the data bus, place the jumper on JP4 between pins 1 and 2 (opposite from default position shown in *Figure 1*).

The ADC10D040 Evaluation Board schematic is shown in *Figure 8*.

This evaluation board is capable of accommodating two single-ended inputs. They can be quadrature signals or completely independent signals.

Signal transformers T1 and T2 provide single-ended to differential conversion. The common mode voltage at the ADC input on this board is equal to the common mode output voltage,  $V_{CM}$ , of the ADC, a nominal 1.5V.

The input signals to be digitized should be applied to BNC connector J1 for the I-channel and to BNC connector J2 for the Q-channel. These 50 Ohm inputs are intended to accept signals of 0.5V peak-to-peak amplitude with the GAIN pin at a logic low (pins 1 and 2 of JP3 shorted together, or no short on JP3) or signals of 1.0V peak-to-peak with the GAIN pin high (pins 2 and 3 of JP3 shorted together – the default position). An 12. Adjust the input signal amplitude as needed to unused input (J1 or J2) may be left unconnected.

> To accurately evaluate the ADC10D040 dynamic performance, the input test signal must be passed

Data may be gathered on just one channel at a time.

20MHz are required, replace capacitors C9 and C12 at the ADC differential input pins with capacitors of 10pF.

Data may be gathered on the selected channel with either of the set-ups indicated in *Table 1*:

| <b>CHAN</b><br><b>BUS</b> | Output<br>Mode | <b>JUMPER JP8</b><br>(OS) PINS<br><b>SHORTED</b> | <b>JUMPER JP4</b><br><b>PINS</b><br><b>SHORTED</b> |
|---------------------------|----------------|--------------------------------------------------|----------------------------------------------------|
|                           | Parallel       | none                                             | 2 & 3                                              |
| Q                         | Parallel       | none                                             | 1 & 2                                              |
| Q                         | Multiplexed    | 1 & 2                                            | 2 & 3                                              |
| none                      | no output      | 1 & 2                                            | 1 & 2                                              |
|                           |                |                                                  |                                                    |

The ADC10D040 evaluation board can use either the 74ACTQ841 10-bit latch or the 74ACTQ821 10-bit buffer in positions U5 and U6. Both of these positions should have the same part type. *Table 2* indicates the shorted positions of JP5 and JP6 needed for the respective components at U5 and U6. **4.3 ADC reference circuitry**

| <b>JUMPERS JP5 &amp;</b><br><b>JP6 PINS</b><br><b>SHORTED</b> | Clock<br><b>Phase</b> | Use when<br><b>U5 &amp; U6 are</b> |
|---------------------------------------------------------------|-----------------------|------------------------------------|
| 182                                                           | Non-Inverted          | 74ACTQ821                          |
| 2 & 3 (default)                                               | Inverted              | 74ACTQ841                          |

Table 2. Selecting the clock phase.

## **4.1.2 Evaluating the Converter**

The output of just one converter of the dual ADC10D040 may be captured at a time. *Tables 1* and *2* show the jumper connections needed to select the converter to be

It is important when evaluating the dynamic performance of the ADC10D040 (or any A/D converter), that a clean sine wave be presented to the converter. To do this it is necessary to use a bandpass filter between the signal source and the ADC10D040 evaluation board inputs J1 and J2. Even the best signal generators available do not provide adequate noise and distortion performance for proper evaluation of a 10-bit ADC. At each BNC connector use a high-quality bandpass filter with better than 12-bit equivalent noise characteristics and at least 80dB stop band attenuation. No scope or other test equipment should be connected to TP1, TP2, TP3, TP4, JP1 or to JP2 while gathering data.

# **4.1.3 Evaluating Crosstalk**

Crosstalk can be evaluated with WaveVision™ by supplying full-scale input signals of different, nonharmonically related frequencies to inputs J1 and J2. Select the output of one of the converter channels and acquire data on that channel. Perform an FFT on that data and look for the output signal level of the frequency on the other channel. The frequency present at the input

**4.1.1 Selecting the Conversion Channel** of the selected channel should be readily apparent, but the energy level of the frequency on the other channel will be very low or even in the noise floor, indicating excellent crosstalk performance.

## **4.2 Looking at Both Channels**

This evaluation board is capable of gathering and uploading data on one channel at a time. To look at data from both channels, it is necessary to first gather data on one channel, then open another data window in WaveVision™, select the opposite channel (with JP4 or JP8) and gather data on the opposite channel.

Table 1. Selecting the output channel. Table 1. Selecting the understanding is coherent, gathering repeated samples of the same signal will produce somewhat different results each time. The A/D converter performance is at least as good as the best sample taken. See Section 6.2 for information about coherent sampling.

An adjustable reference circuit is provided on the board. When using the resistor values shown in *Figure 1*, the reference circuit will generate a nominal reference voltage in the range of 0.4 to 1.2 Volts. The ADC10D040 is specified to operate with VREF in the range of 0.8V to 1.2 V, with a nominal value of 1.0V when the GAIN pin is at a logic high, or half these values when the GAIN pin is at a logic low. The reference voltage can be monitored at test point TP5 and is set with VR1.

It is advisable to have no connection to TP5 while gathering data to ensure that no noise is injected into the reference.

evaluated. A Common Mode voltage, V<sub>CM</sub>, is provided by the ADC10D040. This voltage is nominally a stable 1.5V and can be used as the reference voltagesource for the ADC10D040. It is not used as the reference on this board, but is used as a common mode voltage for the two differential signal inputs. Be careful not to load the  $V_{CM}$ pin of the ADC10D040 with more than 1 mA.

## **4.4 ADC clock circuit**

The clock signal applied to the ADC is selected with jumper JP7. A standard crystal oscillator can be installed at Y1 and selected with jumper JP7 pins 1 and 2 shorted together (opposite from default position). To use a different clock source, connect the clock signal to pin B23 of P2 and short pins 2 and 3 of jumper JP7 (default position). See Section 6.1 for cautions on using the oscillator at Y1 in the computer mode.

R36 and C30 are used for AC termination of the clock line. R36 should be the characteric impedance of the line and C30 is chosen to be twice the round trip delay

between the clock source and the ADC clock pin divided by the characteristic impedance of the clock line.

In the Computer mode of operation, using the Digital Straight Binary (no connection at JP9). Interface Board, JP7 should be set to connect pins 2 and 3 together (default position) to use the clock from the Digital Interface Board and oscillator Y1 should be removed from its socket. Using an oscillator at Y1 for the ADC clock when using the Computer mode will result in data capture that is not synchronized with the operation of the Digital Interface Board, leading to corrupted data. See Section 6.1 for more information.

The digital output data from the ADC10D040 is available at the 96-pin Euro connector P2. Series resistors RP1, RP2 and RP3 isolate the ADC output lines from board capacitances, reducing noise coupling back into the ADC that would result from the rapid charge and discharge of these capacitances. Series resistors RP4, RP5 and RP6 isolate latches U5 and U6 from their load circuit to reduce noise on the board.

# **4.6 ADC10D040 Control Pins.**

The ADC10D040 has six control pins, making it a very versatile converter. They are Offset Correct (OC), GAIN, Output Bus Select (OS), Output Format (OF), Standby (STBY) and Power Down (PD).

### **4.6.1 The Offset Correct (OC) Pin**

A low-to-high transition on this pin initiates an independent offset correction sequence for each converter, which takes 34 clock cycles to complete. During this time 32 conversions are taken and averaged. The result is subtracted from subsequent conversions. Each input pair should have 0V differential value during this entire 34 clock period.

## **4.6.2 The Gain Pin**

This pin sets the internal signal gain at the inputs to the ADCs. With this pin at a logic low the full scale differential input peak-to-peak signal is equal to V<sub>REF</sub>. With this pin<br>at a logic high the full scale differential input peak-to-peak signal is equal to VREF / 2. Default for this board is the GAIN pin at a logic high (pins 2 and 3 of JP3 shorted).

With this pin at a logic high, both the "I" and the "Q" data Digital Interface Board) [pin 3 of P1]. are present on their respective 10-bit output buses (parallel mode of operation). When this pin is at a logic low, the "I" and "Q" data are multiplexed onto the "I" output bus and the "Q" output lines all remain at a logic low (multiplexed mode). Default for this board is multiplexed mode (no connection at JP8).

# **4.6.4 The Output Forman (OF) pin**

When this pin is LOW the output format is Straight Binary. When this pin is HIGH the output format is 2's

complement. This pin may be changed "on the fly," but this will result in errors for one or two conversions after the logic level change at this pin. Default for this board is

### **4.6.5 The Power Down (PD) Pin**

With this pin at a logic high, the ADC10D040 is in the Power Down mode where it consumes less than 1mW of power. It takes 1ms to recover from this mode after the PD pin is brought low. If Both the STBY and PD pins are low simultaneously, the PD pin dominates.

# **4.6.6 The Standby (STBY) Pin**

**4.5 Digital Data Output.** Nith this pin at a logic high and the PD pin is at a logic is at a logic high and the PD pin is at a logic low, the ADC10D040 is in the standby mode where it consumes just 30mW of power. It takes just 800ns to come out of this mode after the STBY pin is brought low. The ADC10D040 operates normally with a logic low on this and the PD (Power Down) pins.

## **4.7 Power Supply Connections**

Power to this board is supplied through power connector P1. The only supplies needed is +5V at pins 1 and 3 plus ground at pin 2. No connection to pin 4 of P1 is necessary.

When using the ADC10D040 Evaluation Board with the Digital Interface Board, the 5V logic power for it is supplied to it through pin 3 of P1. Accordingly, more power is consumed from the supply connected to this pin when the Digital Interface Board is used. The power is passed through P2 to the Digital Interface Board.

The 3 Volt supply for the ADC10D040 is provided by linear regulator U3, an LM1117 (or LM317). This voltage should be set with VR2 to 3.0V ±0.1V on either side of choke L4 or L5.

The supply voltages are protected by shunt diodes and can be measured at TP6, TP7 and TP8. The 3V supply can be measured on either end of chokes L4 and L5.

## **4.8 Power Requirements**

Voltage and current requirements for the ADC10D040 Evaluation Board mode are:

- +5.0V at 100 mA [pin 1 of P1]
- **4.6.3 The Output Bus Select (OS) Pin Fig. 100 M in the set of the 4.6.3 The Output Bus Select (OS) Pin**

There is no need for a negative supply on this board.

# **5.0 Installing the ADC10D040 Evaluation Board**

The evaluation board requires power supplies as described in Section 4.8. An appropriate signal source should be connected to the Analog Input BNC J1 (See Section 4.1.2). When evaluating dynamic performance (SINAD, SNR, THD, SFDR), an appropriate signal

generator (such as the HP3325B, HP4662A) with 50- Ohm source impedance should be connected to the Analog Input BNC J1 or J2 through an appropriate bandpass filter. Even the best signal generators available can not produce a signal pure enough to adequately evaluate the dynamic performance of an ADC.

If this board is used in conjunction with the Digital Interface Board and WaveVision™ software, a cable with a DB-9 connector must be connected between the Digital Interface Board and the host computer. See the Digital Interface Board manual for details.

# **6.0 Obtaining Best Results**

Many factors go into reasonable data capture when evaluating an ADC. These include, but are not limited to, such things as PCB layout, clock timing, the ratio between the input frequency and sample rate and the FFT windowing technique.

Here we include very brief discussions on clock timing **6.2 Coherent Sampling** adjustments as it relates to the ADC10D040 and of sampling and FFT windowing.

# **6.1 Clock Timing**

Because of differing delays in the clock signal and the data from the ADC, at some sample rates the data from the ADC may be latched as it is changing, leading to corrupted data, one example of which is seen in *Figure 2*, which shows the poor data capture of a 4.7MHz signal at 12.5Msps that results from poor timing of the clock and external latch signals relative to each other.

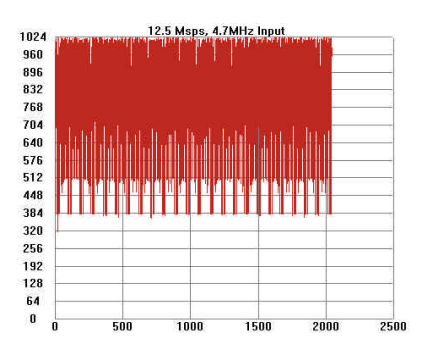

Shorting jumpers JS1 and JS2 are provided to allow a change in the clock timing to avoid this problem. If the data seems corrupted, put a shorting jumper on JS1. If this does not improve the situation, move the shorting jumper to JS2. For some sample rates it may be necessary to put shorting jumpers on both JS1 and JS2.

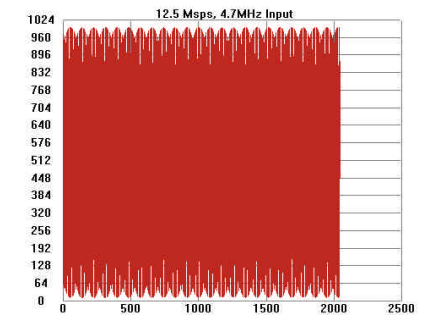

Figure 3. Good data capture of a 4.7MHz input signal at 12.5Msps

*Figure 3* shows a good data capture of 4.7MHz input at 12.5Msps with a shorting jumper on JS1.

Artifacts can result when we perform an FFT on a digitized waveform, producing inconsistent results when performing repeated testing. The presence of these artifacts means that the ADC under test may perform better than the measurements would indicate.

We can eliminate the need for windowing and get more consistent results if we observe the proper ratios between the input and sampling frequencies. This greatly increases the spectral resolution of the FFT, allowing us to more accurately evaluate the spectral response of the A/D converter. When we do this, however, we must be sure that the input signal has high spectral purity and stability and that the sampling clock signal is extremely stable with minimal jitter.

Coherent sampling of a periodic waveform occurs when a prime integer number of cycles exists in the sample window. The relationship between the number of cycles sampled (CY), the number of samples taken (SS), the signal input frequency (f<sub>in</sub>) and the sample rate (f<sub>S</sub>), for coherent sampling, is

$$
\frac{CY}{SS} = \frac{f_{in}}{f_s}
$$

CY, the number of cycles in the data record, must be a prime integer number and SS, the number of samples in the data record, must be a factor of 2 integer. Figure 2. Bad data capture of a 4.7MHz input signal at

12.5Msps due to attempted capture at data transition. Further, f<sub>in</sub> (signal input frequency) and f<sub>S</sub> (sampling rate) should be locked to each other. If these frequencies are locked to each other, whatever frequency instability (jitter) is present in one of the signal is present in the other signal and these jitter terms will cancel each other.

> Windowing (an FFT Option under WaveVision™) should be turned off for coherent sampling. The results of coherent sampling can be seen in the FFT plot seen in *Figure 4*. Note how narrow is the bin (how fine are the

lines) in this plot as compared with the flots of *Figures 5* thtoufh *7*.

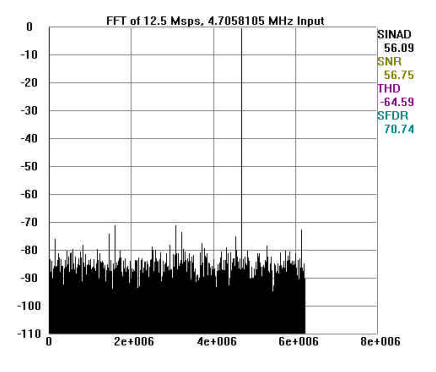

Figure 4. Coherent sampling will indicate accurate dynamic performance of the ADC

# **6.3 FFT Windowing Technique Figure 6. Windowing will reduce the effects of** Figure 6. Windowing will reduce the effects of

The FFT assumes the waveform being evaluated is repetative and that it extends from -∞ to +∞ in time. In order to make the evaluated signal appear as though it extends from -∞ to +∞, FFT algorithms fold the signal such that the last point in the data record is followed by the first point. To the extent that this is true, there will be no discontinuities in the folded waveform.

However, folded waveforms often have a discontinuity and this leads to erroneous dynamic performance measurements. This is shown in *Figure 5*, where we see poor, inaccurate dynamic performance measurements at the upper right corner, as well as a spreading around the input frequency. This spreading is called "leakage".

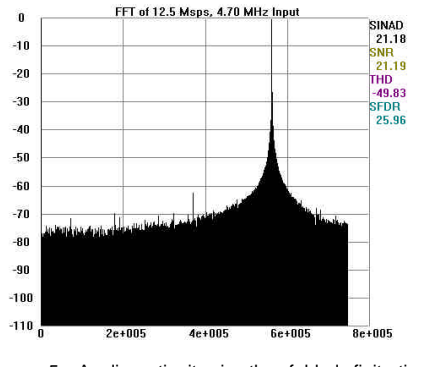

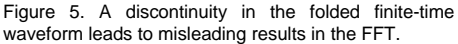

There are many windowing techniques in use today to minimize this problem. *Figure 6* shows an FFT plot of the same data used in *Figure 5*, but using the Hanning windowing function. Note the improved dynamic performance over no windowing as in *Figure 5*.

The Flat-Top windowing function even yields similar dynamic performance measurements, as can be seen in *Figure 7*. Compare the dynamic performance parameters of *Figures 6 and 7* with those of coherent sampling (*Figure 4*).

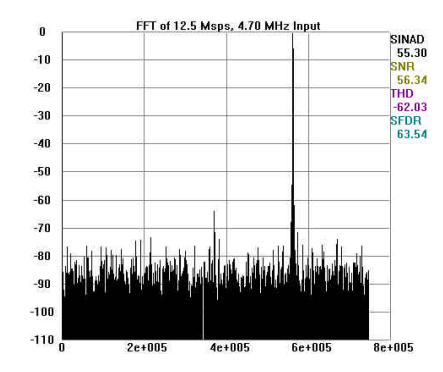

waveform folding. The Hanning windowing function is<br>used here.

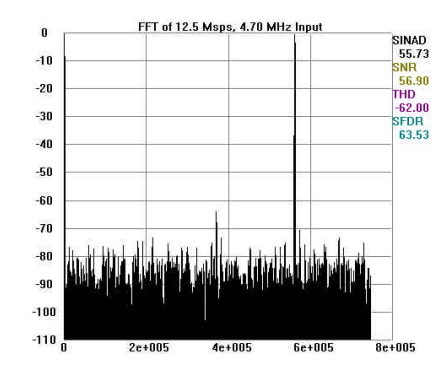

Figure 7. The Flat-Top windowing function yields slightly improved dynamic performance measurements over the Hanning function.

# **7.0 Evaluation Board Specifications**

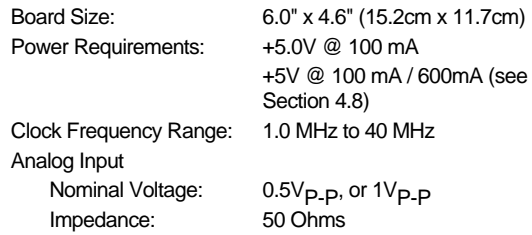

# **8.0 Hardware Schematic**

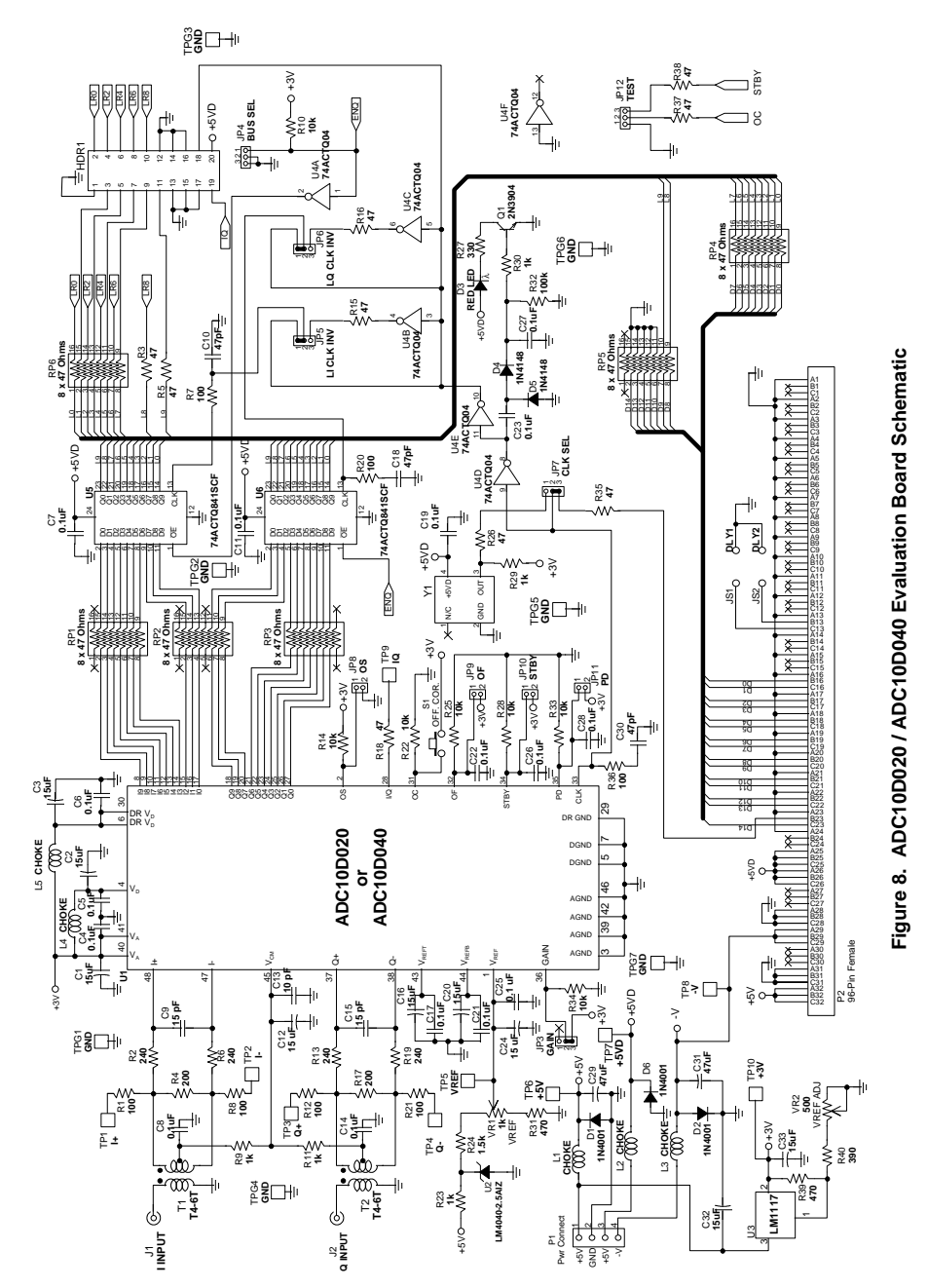

# **9.0 Evaluation Board Bill of Materials**

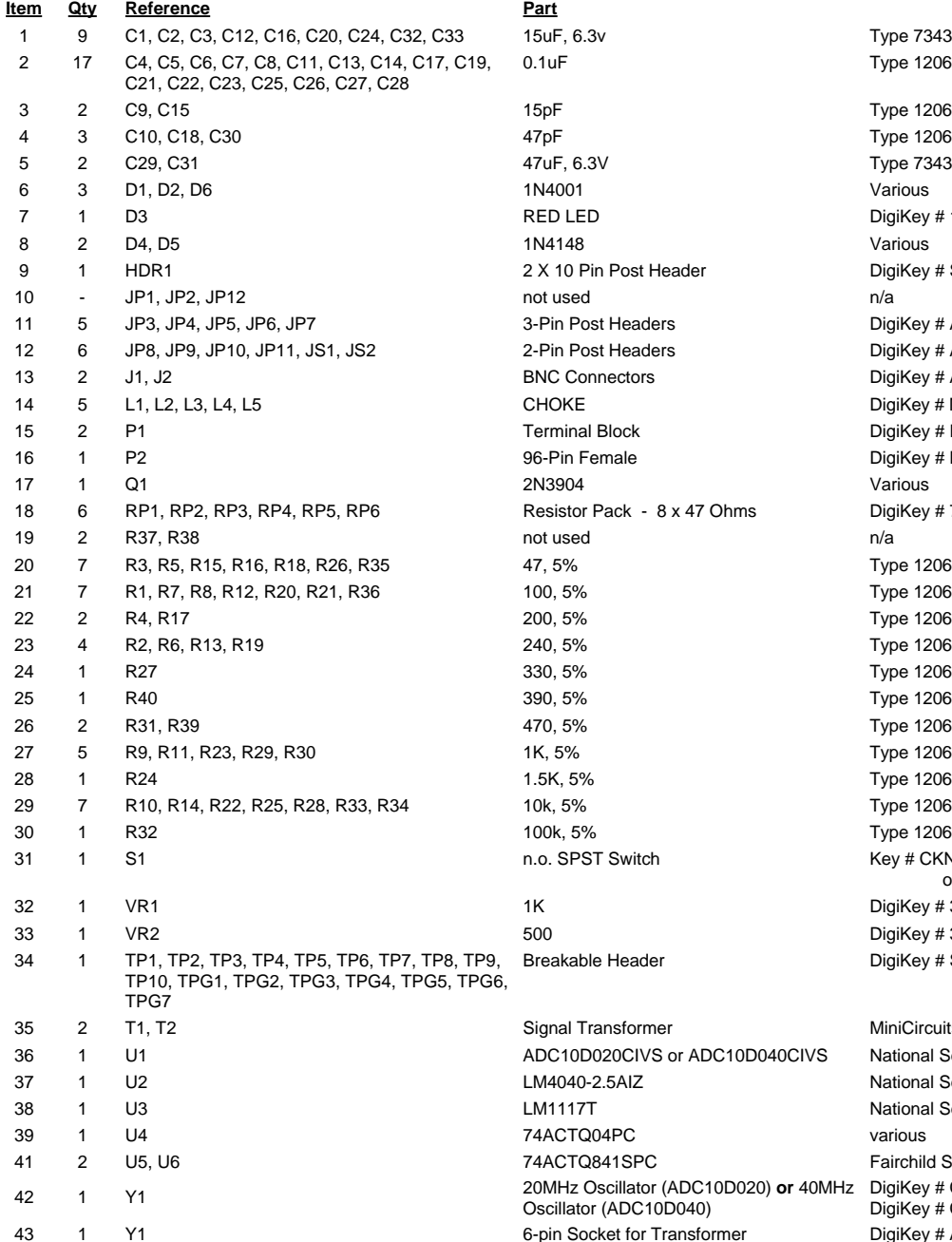

Type 7343 (D Size) Type 1206 Type 7343 (D Size) DigiKey # 160-1124-ND DigiKey # S2012-10-ND DigiKey # A19351-ND DigiKey # A19350-ND DigiKey # ARF1177-ND DigiKey # M2204-ND DigiKey # ED1609-ND DigiKey # H7096-ND DigiKey # 766-163-R47-ND Key # CKN9016-ND or CKN9017-ND DigiKey # 3386F-102-ND DigiKey # 3386F-501-ND DigiKey # S1012-36-ND MiniCircuits type T4-6T National Semiconductor National Semiconductor National Semiconductor Fairchild Semiconductor

DigiKey # CTX119-ND **or** DigiKey # CTX120-ND DigiKey # AE8906-ND

# **APPENDIX**

# **A1.0 Operating in the Computer Mode**

The ADC10D040 Evaluation Board is compatible with the WaveVision™ Digital Interface Board and WaveVision™ software. When connected to the Digital Interface Board, data capture is easily controlled from a personal computer operating in the Windows environment. The data samples that are captured can be observed on the PC video monitor in the time and frequency domains. The FFT analysis of the captured data yields insight into system noise and distortion sources and estimates of ADC dynamic performance such as SINAD, SNR and THD. A histogram of the data can also be displayed.

See the Digital Interface Board manual for more information.

## **A2.0 Summary Tables of Test Points and Connectors**

Note: Pin 1 of jumpers can be identified by their square solder pad.

# **P1 Connector - Power Supply Connections**

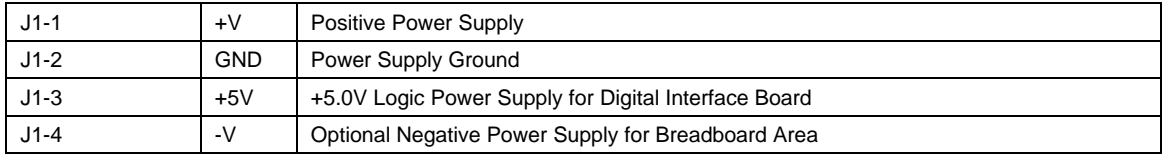

# **Test Points on the ADC10D040 Evaluation Board**

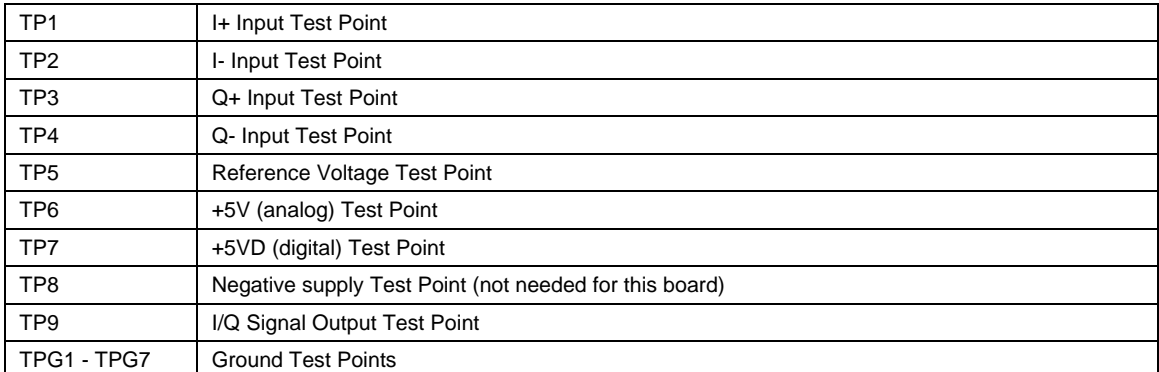

# **JP1, JP2 and JP12 are not used.**

# **JP3 Jumper - GAIN Select**

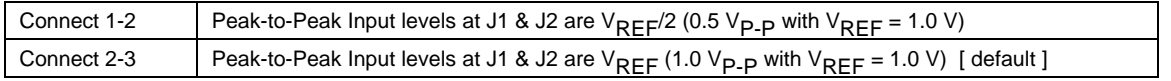

# **JP4 Jumper - ADC Input Select**

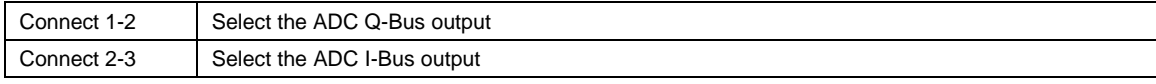

# **JP5 & JP6 Jumpers - Latch Clock Sense (JP5 for I-Bus, JP6 for Q-Bus)**

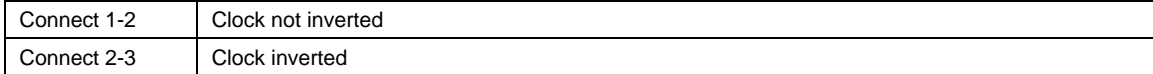

# **JP7 Jumper - ADC Clock selection jumper settings**

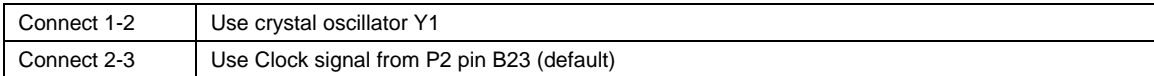

# **JP8 Jumper - Output select (OS) Control.**

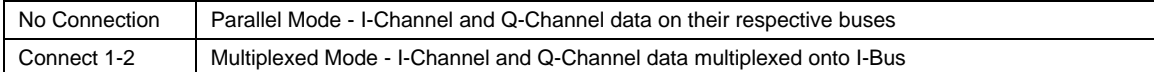

# **JP9 Jumper - Output Format (OF) Control.**

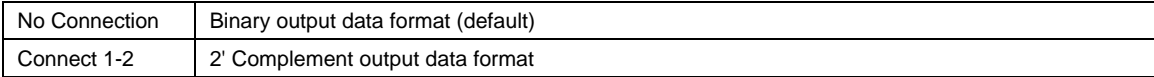

# **JP10 Jumper - Standby Control.**

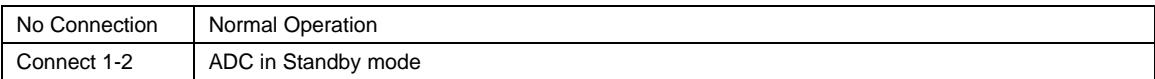

# **JP11 Jumper - Power-Down Control.**

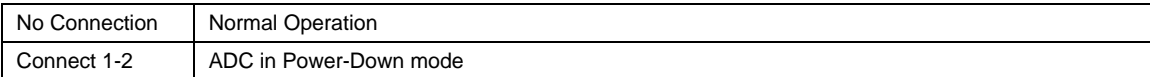

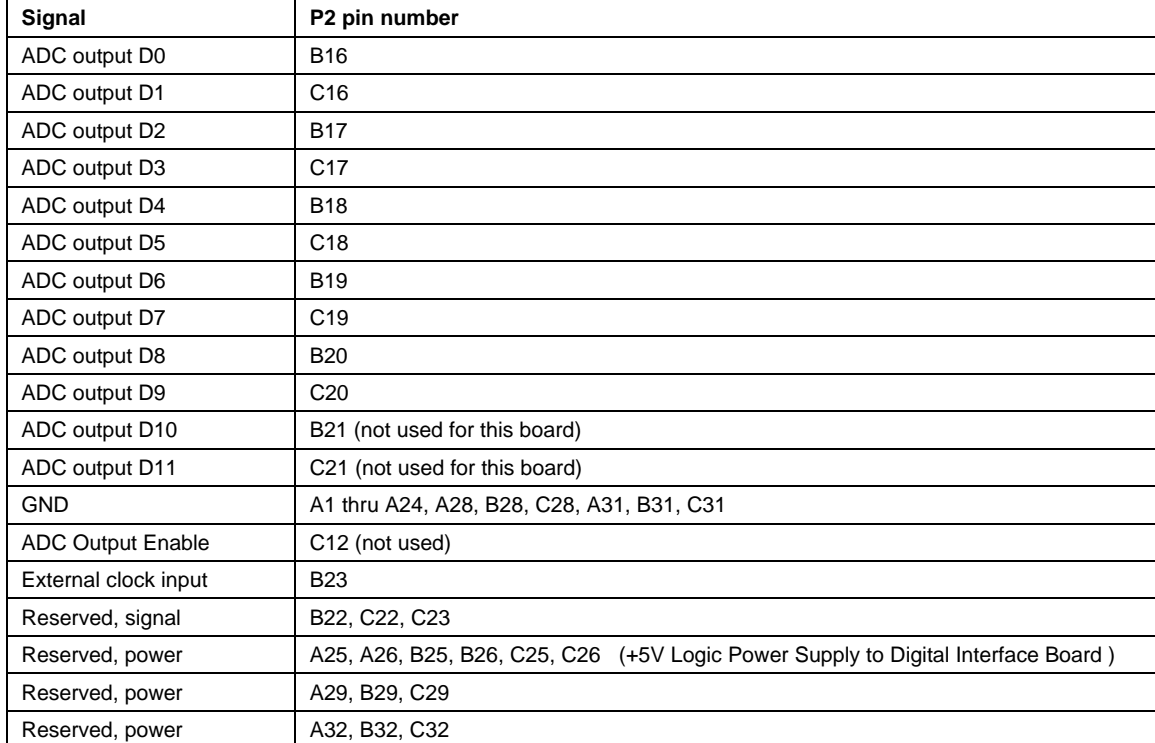

# **P2 Connector - ADC Data Outputs - Connection to WaveVision™ Digital Interface Board**

**BY USING THIS PRODUCT, YOU ARE AGREEING TO BE BOUND BY THE TERMS AND CONDITIONS OF NATIONAL SEMICONDUCTOR'S END USER LICENSE AGREEMENT. DO NOT USE THIS PRODUCT UNTIL YOU HAVE READ AND AGREED TO THE TERMS AND CONDITIONS OF THAT AGREEMENT. IF YOU DO NOT AGREE WITH THEM, CONTACT THE VENDOR WITHIN TEN (10) DAYS OF RECEIPT FOR INSTRUCTIONS ON RETURN OF THE UNUSED PRODUCT FOR A REFUND OF THE PURCHASE PRICE PAID, IF ANY.**

The ADC10D040 Evaluation Board is intended for product evaluation purposes only and is not intended for resale to end consumers, is not authorized for such use and is not designed for compliance with European EMC Directive 89/336/EEC.

National Semiconductor Corporation does not assume any responsibility for use of any circuitry or software supplied or described. No circuit patent licenses are implied.

## **LIFE SUPPORT POLICY**

NATIONAL'S PRODUCTS ARE NOT AUTHORIZED FOR USE AS CRITICAL COMPONENTS IN LIFE SUPPORT DEVICES OR SYSTEMS WITHOUT THE EXPRESS WRITTEN APPROVAL OF THE PRESIDENT OF NATIONAL SEMICONDUCTOR CORPORATION. As used herein:

- 1. Life support devices or systems are devices or systems which, (a) are intended for surgical implant into the body, or (b) support or sustain life, and whose failure to perform, when properly used in accordance with instructions for use provided in the labeling, can be reasonably expected to result in a significant injury to the user.
- 2. A critical component is any component in a life support device or system whose failure to perform can be reasonably expected to cause the failure of the life support device or system, or to affect its safety or effectiveness.

**National Semiconductor Corporation Americas** Tel: 1-800-272-9959 Email: support@nsc.com

**National Semiconductor Europe** Fax: +49 (0) 1 80-530 85 86 Email: europe.support@nsc.com Deutsch Tel: +49 (0) 69 9508 6208 English Tel: +49 (0) 870 24 0 2171 Français Tel: +33 (0) 1 41 91 8790

**National Semiconductor Asia Pacific Customer Response Group** Tel: 65-2544466 Fax: 65-2504466 Email: ap.support@nsc.com **National Semiconductor Japan Ltd.** Tel: 81-3-5639-7560 Fax: 81-3-5639-7507

# www.national.com

National does not assume any responsibility for any circuitry described, no circuit patent licenses are implied and National reserves the right at any time without notice to change said circuitry and specifications.